## Como mapear o H: no computador 11/05/2024 14:44:54

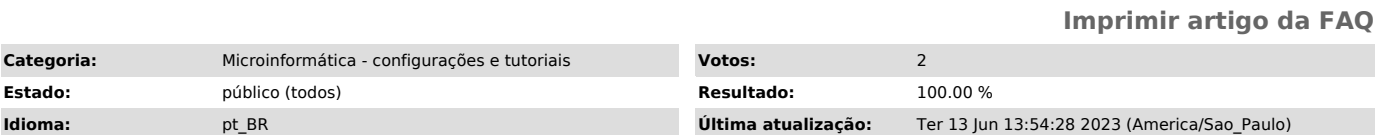

*Palavras-chave*

Home folder, pessoal, H:, H

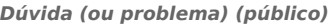

Acesse a página de suporte da Microsoft e siga as instruções;

[1]https://support.microsoft.com/pt-br/windows/mapear-uma-unidade-de-rede-no-windows-29ce55d1-34e3-a7e2-4801-131475f9557d

O caminho que deverá ser digitado na caixa Pasta é:

\\200.144.248.141\nuv\_d01\_home\_user\$\<NUSP>\*\*

\*\* Onde <NUSP> é o número USP.

OBS.: Depois de copiar os arquivos para o seu computador, NÃO edite os arquivos ou armazene novos arquivos neste compartilhamento, pois em breve ele será desligado.

[1] https://support.microsoft.com/pt-br/windows/mapear-uma-unidade-de-rede-no-windows-29ce55d1-34e3-a7e2-4801-131475f9557d

*Resposta (ou solução) (público)*